#### Text book information: AQA A Level Computer Science by Bob Reeves ISBN: 978-1-471-83951-1 You will each need to buy a copy of this and you will need to bring it to every lesson

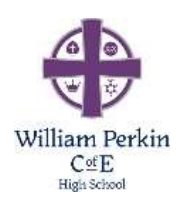

## Appendix 1

# Computer Science

## Section 1: Java setup

You are expected to complete this section.

#### Installing JDK8

1. Go to http://www.oracle.com/technetwork/java/javase/downloads/index.html , download and install Java development kit 8 (JDK 8).

#### Installing NetBeans 8

- 1. Go to https://netbeans.org/ and download and install **NetBeans IDE 8.x** (where x is any number).
- 2. You will use the IDE to write Java code therefore download and install Java SE.

#### Learning to code in Java

Most of you will be new to Java, but may have programmed in another language if you studied Computer Science GCSE.

If you are new to Computer Science and programming, you will need to spend some time going through the online Java tutorials and learning the basics of programming before you attempt the tasks below.

If you have programmed before in another language, then start off with the tutorials to familiarise yourself with the new syntax. When you feel ready, have a go at the tasks, but keep the tutorials available for help reference.

Link to Java online tutorials: http://www.homeandlearn.co.uk/java/java.html

Continue to next page for section 2

## Section 2: First Java programs

You are expected to complete both tasks in this section.

#### Task 1: Computing Body Mass Index

Body Mass Index (BMI) is a measure of health based on height and weight. It can be High School calculated by taking your weight in kilograms and diving it by the square of your height in metres.

$$
BMI = \frac{weight (kg)}{(height)^2 (m)^2}
$$

The interpretation of BMI for people 20 years or older is as follows.

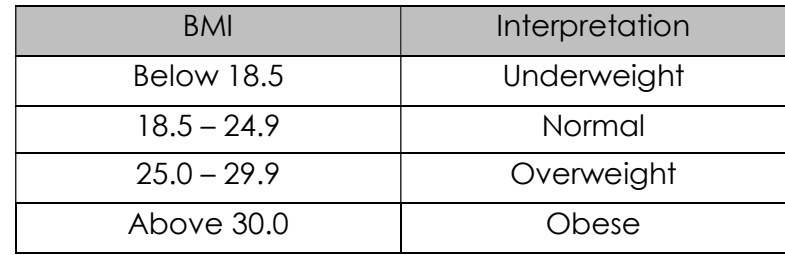

The following program will prompt the user to enter their weight in pounds and height in inches and displays the BMI of the user.

1 pound = 0.45359237 kg 1 inch = 0.0254 meter

```
1 package bmi; 
 \frac{2}{3}import java.util.Scanner;
  4 
  5 public class BMI { 
 6\n77 public static void main(String[] args) {<br>8 Scanner input = new Scanner(System.i
             Scanner input = new Scanner (System.in);
  9 
10 // Prompt the user to enter their weight in pounds<br>11 System.out.print("Enter your weight in pounds: "):
11 System.out.print("Enter your weight in pounds: ");<br>12 double weight = input.nextDouble();
              double weight = input.nextDouble();
13 
14 //Prompt the user to enter their height in inches<br>15 System.out.print("Enter your height in inches: ")
15 System.out.print("Enter your height in inches: ");<br>16 double height = input.nextDouble();
              double height = input.nextDouble();
17 
18 final double KG_PER_POUNDS = 0.45359237; // Constant
19 final double M_PER_INCH = 0.0254; // Constant
\begin{array}{c} 20 \\ 21 \end{array}21 // Compute BMI<br>22 double weight T
              double weightInKg = weight * KG PER POUNDS;
23 double heightInMetres = height \overline{x} M_PER_INCH;<br>24 double bmi = weightInKg / (heightInMetres *
              double bmi = weightInKg / (heightInMetres * heightInMetres);
rac{25}{26}26 // Display result<br>27 System out printl
27 System.out.println("Your BMI is: " + bmi);<br>28 if (bmi < 18.5)
28 if (bmi < 18.5)<br>29 System.out.
29 System.out.println("Underweight");<br>30 else if (bmi < 25)
              else if (bmi < 25)31 System.out.println("Normal");
32 else if (bmi <30)<br>33 System.out.pr
33 System.out.println("Overweight"); 
34 else
                   System.out.println("Obese");
36 } 
37 }
```
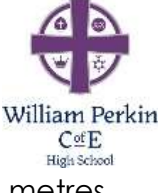

Enter the information below to get the following output.

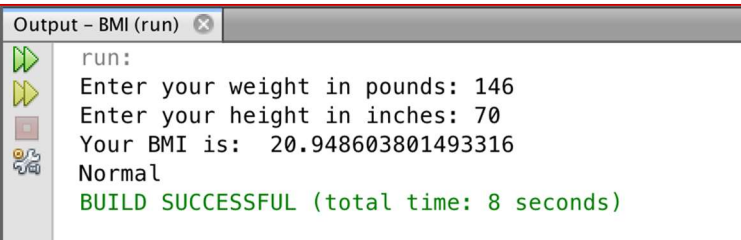

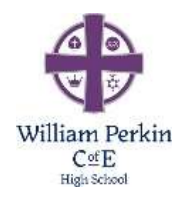

#### What you need to do:

- 1. Write the code above into Java
- 2. Run the code and enter the same values as the output shown above, you should get the same results!
- 3. Create a new evidence document in a program such as MS word
- 4. Type a narration in your evidence document to explain how the program work. Your narration should be detailed enough to give a novice a good understanding of what the program is doing.

#### Task 2: Lottery Number Generator

You have been asked to produce your own program to randomly generate lottery numbers. It must generate six random numbers between 1 and 49 inclusive + one for the bonus ball, note that the numbers should not repeat in any draw.

#### What you need to do:

- 1. Research how random numbers can be created in Java
- 2. Design and create your program
- 3. Test your program several times to demonstrate that the numbers are truly random.
- 4. Print screen your code and test output and add it to your evidence document.
- 5. Type a narration of how your program works. Your narration should be detailed enough to give a novice a good understanding of what the program is doing.

#### Continue to next page for section 3

## Section 3: Coding challenges

You are expected to stretch your knowledge and skills and attempt as much as possible from this section, researching the areas you don't know.

#### Task 3: Opposites

William Perkin  $\mathcal{C}$  of  $\mathbb{E}$ High School

Your teacher asks you to develop a program that will help her KS2 students to practice opposite words for their examination. The program should randomly select two different pairs of words from the lists below and display a question based on the selection.

Word lists

[hot, summer, hard, dry, simple, light, weak, male, sad, win, small, ignore, buy, succeed, reject, prevent, exclude]

[cold, winter, soft, wet, complex, darkness, strong, female, happy, lose, big, pay attention, sell, fail, accept, allow, include]

For example if **hot** and **weak** are selected then the question displayed is "**hot** is to cold as **weak** is to

When the user types their answer the program should display whether the user is correct or not.

The program should start by asking the user for their name. The program should then display ten random questions. After displaying 10 questions the program should display the user's name and their final score out of 10.

```
score \leftarrow 0
word list1 \epsilon [hot, summer, hard, dry, heavy, light, weak, male, sad, win, small, ignore, buy,
                       succeed, reject, prevent, exclude]
word list2 \leftarrow [cold, winter, soft, wet, light, darkness, strong, female, happy, lose, big, pay
attention, sell, 
                         fail, accept, allow, include] 
PROCEDURE make question(number1, number2)
 OUTPUT word_list1[number1], "is to", word_list2[number1], "as", 
 word_list1[number2] , "is to __________________ ?" 
END PROCEDURE 
INPUT name 
FOR index FROM 1 TO 10 
         pick1 \leftarrow random(0, LEN(word_list1) - 1) #LEN returns the length of the list
         pick2 \leftarrow random(0, LEN(word list2) – 1) #LEN returns the length of the list
           {random(a,b) generates a random number between a and b inclusive} 
           WHILE pick2 = pick1 
                   pick\overset{\circ}{\mathcal{L}} random(0, LEN(word list2) – 1)
           END WHILE 
           {Now make a question} 
           make_question(pick1, pick2) 
          \overline{\text{correct}} answer \leftarrow word_list2[pick2]
           INPUT user_answer 
           IF user_answer = correct_answer THEN 
                   score \leftarrow score + 1
                    OUTPUT "Correct answer" 
           ELSE 
                    OUTPUT "Wrong answer" 
          END IF 
          NEXT index 
END FOR 
OUTPUT name, "you got", score, "out of 10"
```
#### What you need to do:

- 1. Create a Java program that implements the algorithm above.
- 2. Test your program to demonstrate that it works.
- 3. Print screen your code and test output and add it to your evidence document.
- 4. Type a narration of how your program works. Your narration should be detailed enough to give a novice a good understanding of what the program is doing.

#### Task 4: Expanding functionality

The teacher teaches three different classes (bee, bear, duck) and wants to use this test as an assessment. Before this test can be used as an assessment she has to ensure that no question is repeated, in the same test. For example if the following should not be allowed in the same test.

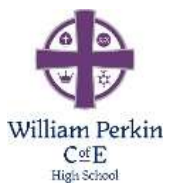

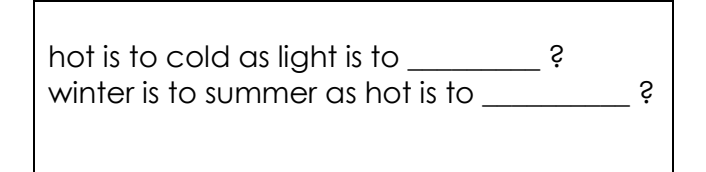

The teacher would also like to store the result into a text file so that she can analyse the data at a later stage. The figure below shows an example of a part of the file for bear.

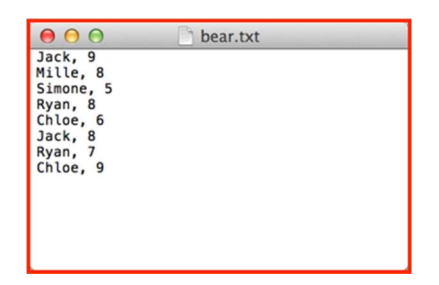

#### What you need to do:

- 1. Create a Java program that solves this problem
- 2. Test your program to demonstrate that it works.
- 3. Print screen your code and test output and add it to your evidence document.
- 4. Type an evaluation of your solution.